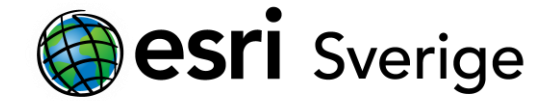

# **ArcGIS Pro har ej stöd för OneDrive**

För närvarande har inte ArcGIS Pro stöd för molnlagringstjänster, som OneDrive och Google Drive, om det inte står något annat i ArcGIS Pro-gränssnittet eller i dokumentation som gäller specifika verktyg och funktionalitet.

Utvecklarna för ArcGIS Pro på Esri Inc jobbar på att ta fram mer stöd för detta i kommande versioner.

Vi kommer här att beskriva vanliga problem som uppstår när man jobbar med ArcGIS Pro och molnlagringstjänster och ge råd om hur att komma runt dessa ifall det inte går att undvika att använda sig av dem. Det är i första hand OneDrive det handlar om men det kan även gälla tex SharePoint och andra tjänster med liknande upplägg.

## **Problembeskrivning**

De flesta problem kring molnlagring händer på grund av detta:

- Filer som normalt redigeras eller används en i taget kan redigeras eller ändras samtidigt av flera användare. Redigeringar från flera personer kan synkas samtidigt vilket resulterar i att data försvinner eller blir inkonsistent
- Filer som förväntas vara låsta kan ändras.
- Filer som alltid lagras tillsammans med andra filer , tex filer i en filgeodatabas, kanske inte alltid är tillgängliga lokalt, de kan delas upp mellan moln och lokal lagring och detta ger en långsammare process då programmet ska hämta och sätta samman databasen.
- Molntjänsten kan sätta igång och synka kopior av modifierade lokala filer till molnet enligt en egen tidslinje, vilket hindrar ArcGIS Pro från att skriva till dessa filer när den förväntas göra det.

**Tips & tricks**

PRODUKT ArcGIS Pro DATUM juni 2023

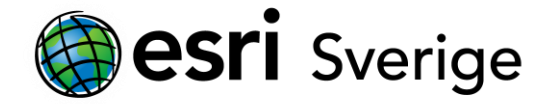

## **Lösning eller workaround**

Även om det inte är en komplett lösning så kan många problem undvikas genom att följa dessa råd:

- Använd OneDrive för att dela filer med kollegor och andra datorer utanför en ArcGIS Pro-session. Använd ditt operativsystem eller Utforskare för att kopiera filerna och spara dem till en mapp utanför OneDrive så att de kan hämtas från ArcGIS Pro.
- Om det är oundvikligt att kombinera ArcGIS Pro och OneDrive:
	- o Zippa ihop geodatabasens mapp innan du ladder upp den till molnlagringens plattform.
	- o Tillåt inte att flera användare har åtkomst till filerna eller samtidig redigering av filerna. Detta förhindrar att multipla kopior av samma fil skapas och undviker förvirring om vems redigering som sparats.
	- o Stäng av synkningen på OneDrive när du jobbar med ArcGIS Pro. Till exempel, stäng av synkningen under dagen och jobba bara med ArcGIS Pro på dagen. Då kommer det inte uppstå någon förvirring om vilken fil som senast uppdaterats.
	- o Om du använder en mapp väldigt frekvent, låt OneDrive göra denna mapp tillgänglig lokalt på din dator. Detta förhindrar förseningar och fel när du använder filer som bara är tillgängliga online.
	- o Använd inte filer som genererar relaterade .lockfiler via ArcGIS Pro (till exempel, att redigera en geoobjektsklass). Detta kan orsaka synkningsfel och om flera maskiner är synkroniserade kommer lockfilerna att laddas ner till var och en av dem.
	- o Lägg till filerna från OneDrive direkt från stället där de är synkade till den lokala datorn. Till exempel, dra och släpp filerna in till ArcGIS Pro från Utforskaren. Dra **inte** in dem via en webbläsare.

## **Ytterligare förslag på lösningar**

Här nedan finns beskrivning på vissa specifika problem som har identifierats:

#### **Automatisk synkronisering av Dokument-mappen**

Vissa organiationer, i synnerhet de större, konfigurerar alla sina medlemmars Dokument-mapp till att bli synkroniserad med OneDrive för att dra fördel av back-up och andra OneDrivefunktioner.

ArcGIS Pro lagrar filer, som projektfiler och dess default-databas och verktygslådor i

användarens Dokument-mapp som standard, till exempel: C:\Användare\<ditt

användarnamn>\Dokument. I denna miljö kan du stöta på problem. Orsaken kan vara svår att

**Esri Sverige Support support@esri.se 0770-33 06 90**

# **Tips & tricks**

PRODUKT ArcGIS Pro DATUM juni 2023

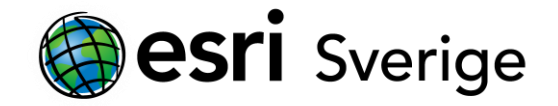

identifiera då OneDrive-synkroniseringen är så sömlös att den inte går att upptäcka för många medlemmar i organisationen. Kolla med din IT-avdelning om du är osäker på om din Dokument-mapp synkroniseras automatiskt med OneDrive.

### **Förslag**

Konfigurera ArcGIS Pro att skapa projekt, geodatabaser och verktygslådor i en annan mapp som inte är synkroniserad med OneDrive.

### **Data från sökväg som använder SharePoint eller OneDrive-URL,er**

Filer och mappar som lagras i OneDrive tilldelas en URL som kan delas och användas av andra för att få behörighet till datat via HTTP. ArcGIS Pro har ett alternativ att **Lägga till data** från en sökväg, som används för att lägga till data från lokala sökvägar eller URL,er. Dock så uppstår fel om man försöker att lägga till en URL från SharePoint eller OneDrive.

## **Förslag**

Kopiera datat till en mapp utanför SharePoint eller OneDrive och koppla dig till den därifrån. Till exempel, kopiera det till en nätverksdisk som inte är symkroniserad med OneDrive och använd mapp-sökvägen för att koppla till ArcGIS Pro.